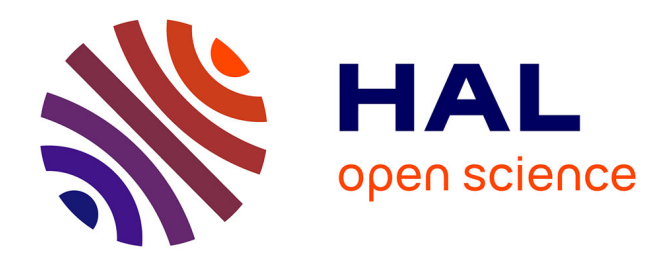

# **Compte-rendu de mission. Acquisition de données Lidar par drone. Mission du 13/02/2020 – Lespugue (3**

Carine Calastrenc, Nicolas Poirier

# **To cite this version:**

Carine Calastrenc, Nicolas Poirier. Compte-rendu de mission. Acquisition de données Lidar par drone. Mission du  $13/02/2020$  – Lespugue (3. TRACES UMR 5608. 2020. hal-04269971

# **HAL Id: hal-04269971 <https://hal.science/hal-04269971>**

Submitted on 3 Nov 2023

**HAL** is a multi-disciplinary open access archive for the deposit and dissemination of scientific research documents, whether they are published or not. The documents may come from teaching and research institutions in France or abroad, or from public or private research centers.

L'archive ouverte pluridisciplinaire **HAL**, est destinée au dépôt et à la diffusion de documents scientifiques de niveau recherche, publiés ou non, émanant des établissements d'enseignement et de recherche français ou étrangers, des laboratoires publics ou privés.

# Compte-rendu de mission Acquisition de données Lidar par drone

*Mission du 13/02/2020 – Lespugue (31*

*C. Calastrenc, N. Poirier*

#### **1. Objectif et contexte**

La mission d'acquisition de données Lidar par drone du 13/02/2020 a été réalisée sur la commune de Lespugue (31), sur l'emprise d'une forêt.

L'objectif était d'évaluer le potentiel de la technologie Lidar embarquée sur drone pour la détection de sites fortifiés de hauteur.

Le contexte topographique et végétal est celui d'un espace forestier située à l'est du village de Lespugue qui domine les gorges de la Saves.

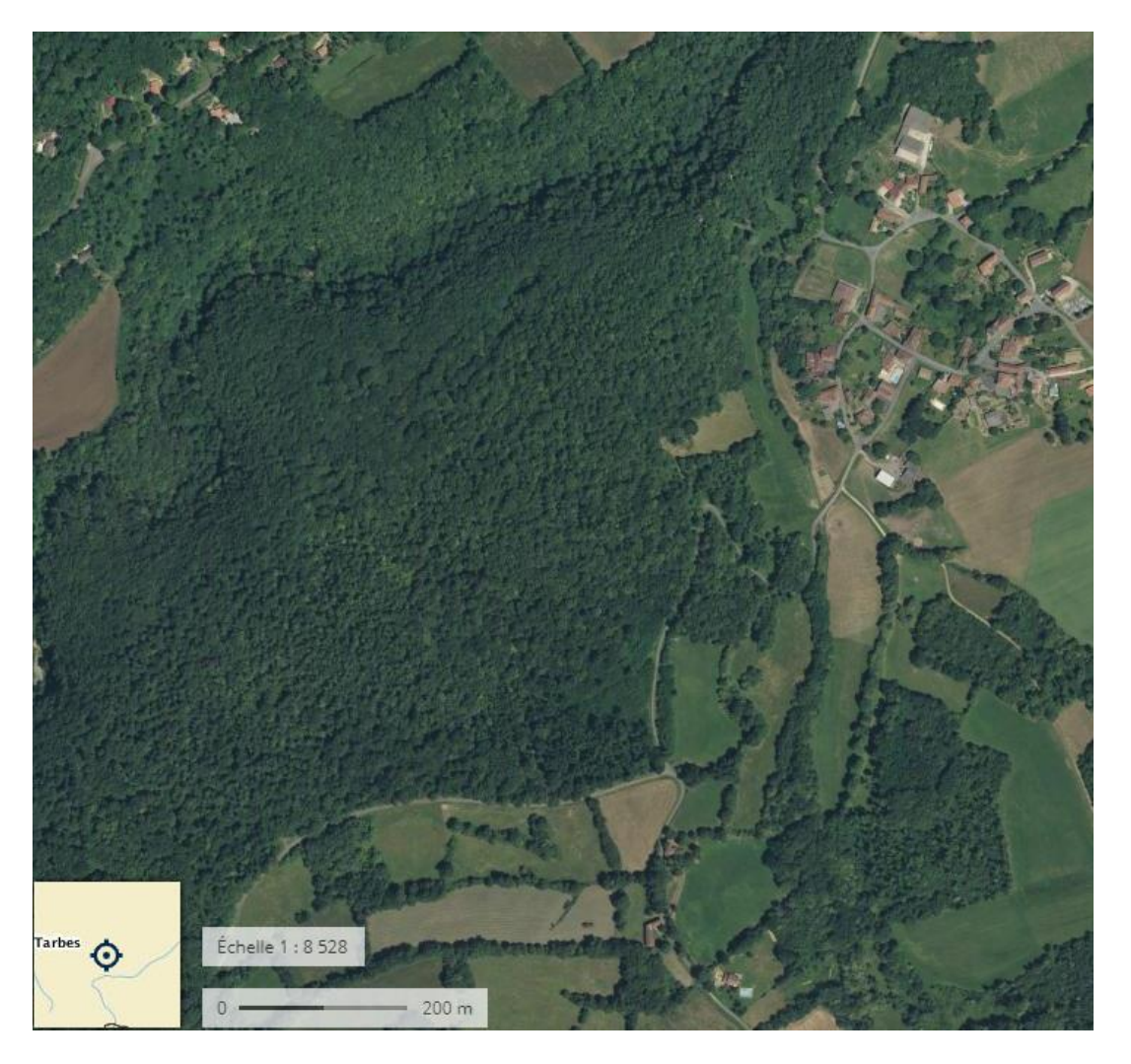

**Figure 1-Lespugue (31) - Mission du 13/02/2020 - Localisation de la zone couverte par les 3 vols Lidar par drone**

#### **2. Conditions de vol**

La réalisation de 3 vols de 10 à 15 minutes chacun a permis de couvrir une surface d'environ 24,97 ha à une hauteur constante de 50m par rapport à la surface des arbres et à une vitesse moyenne de 5 m/s.

- Le 1<sup>er</sup> vol a couvert la zone Est de la forêt.
- Le 2<sup>ème</sup> vol a traité la partie Ouest de la forêt
- Le 3ème vol a permis de documenter la zone Nord

#### **3. Traitement des nuages de points**

#### **3.1. Correction GPS et assemblage**

La totalité de la surface du site a été couverte pas un vol.

Les données issues de ce vol ont été corrigées des imprécisions GPS selon la procédure intégré aux données des bornes GPS de l'IGN (disponibles gratuitement sur le site [www.rgp.ign.fr\)](http://www.rgp.ign.fr/) et au logiciel PosPac de Yellowscan. (Cf les 3 rapports de calibration extraits du logiciel PosPac)

Ces points sont ensuite associés en un seul fichier de 13 941 693 points, soit une moyenne de 55,82 pts/m² avant filtrage des points sols.

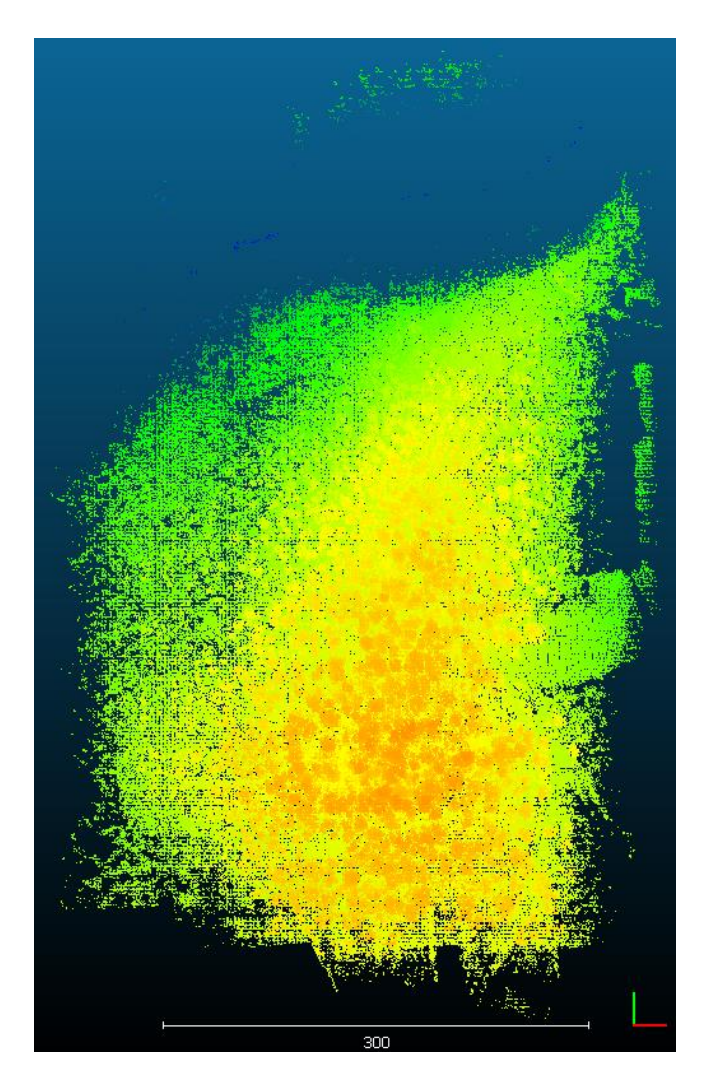

**Figure 2- Lespugue (31) - Mission du 13/02/2020 - Nuage de points total** 

## **3.2. Extraction des points sols**

Les points sols ont été extraits en utilisant le plugin CSF implémenté dans CloudCompare avec les paramètres suivants :

- Cloth resolution : 0.4
- Max iterations : 1000
- Classification threshold : 0.5

Les points sols obtenus sont au nombre de 9 543 821, soit environ 38,21 pts/m².

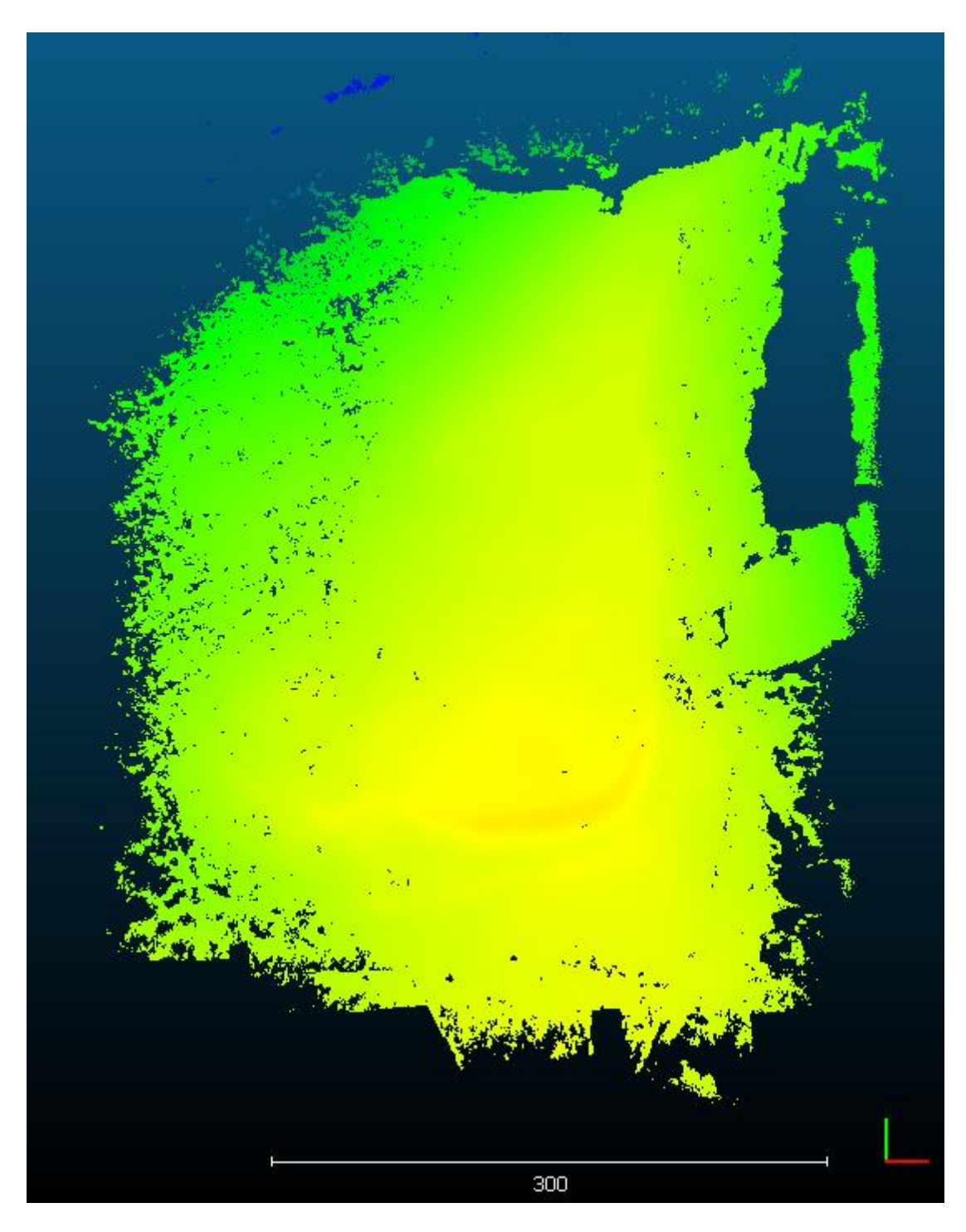

**Figure 3- Lespugue (31) - Mission du 13/02/2020 -- Nuage de points sol** 

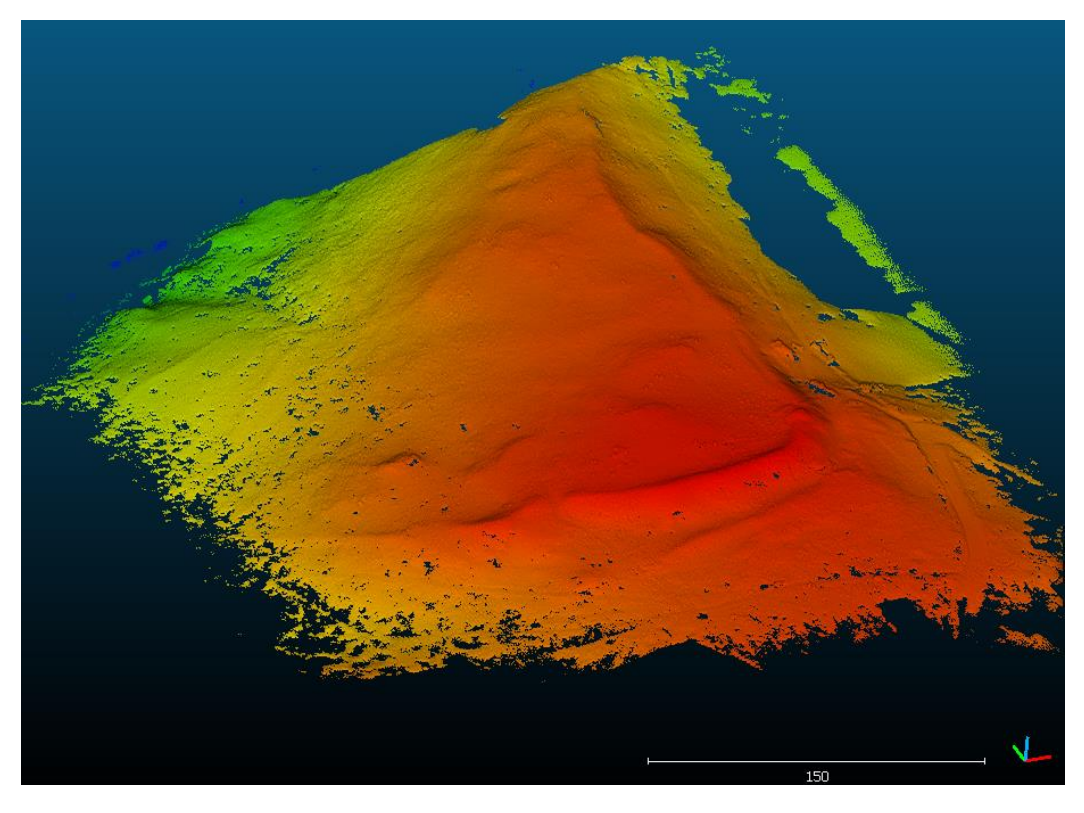

**Figure 4 - Lespugue (31) - Mission du 13/02/2020 - Vue vers le Nord**

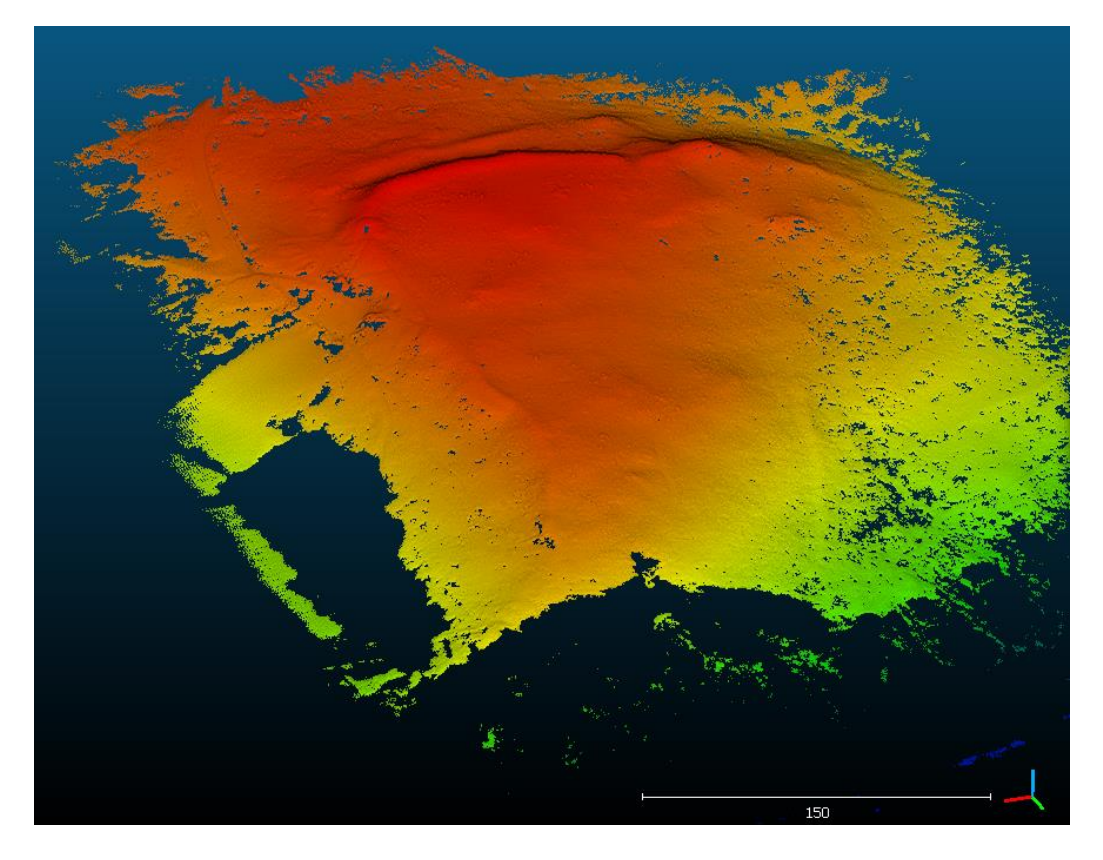

**Figure 5 - Lespugue (31) - Mission du 13/02/2020 - Vue vers le Sud**

## **4. Génération des MNT ombrés**

Toujours dans CloudCompare, avec l'outil Raster, un MNS a été généré en ne prenant en compte que les points sols.

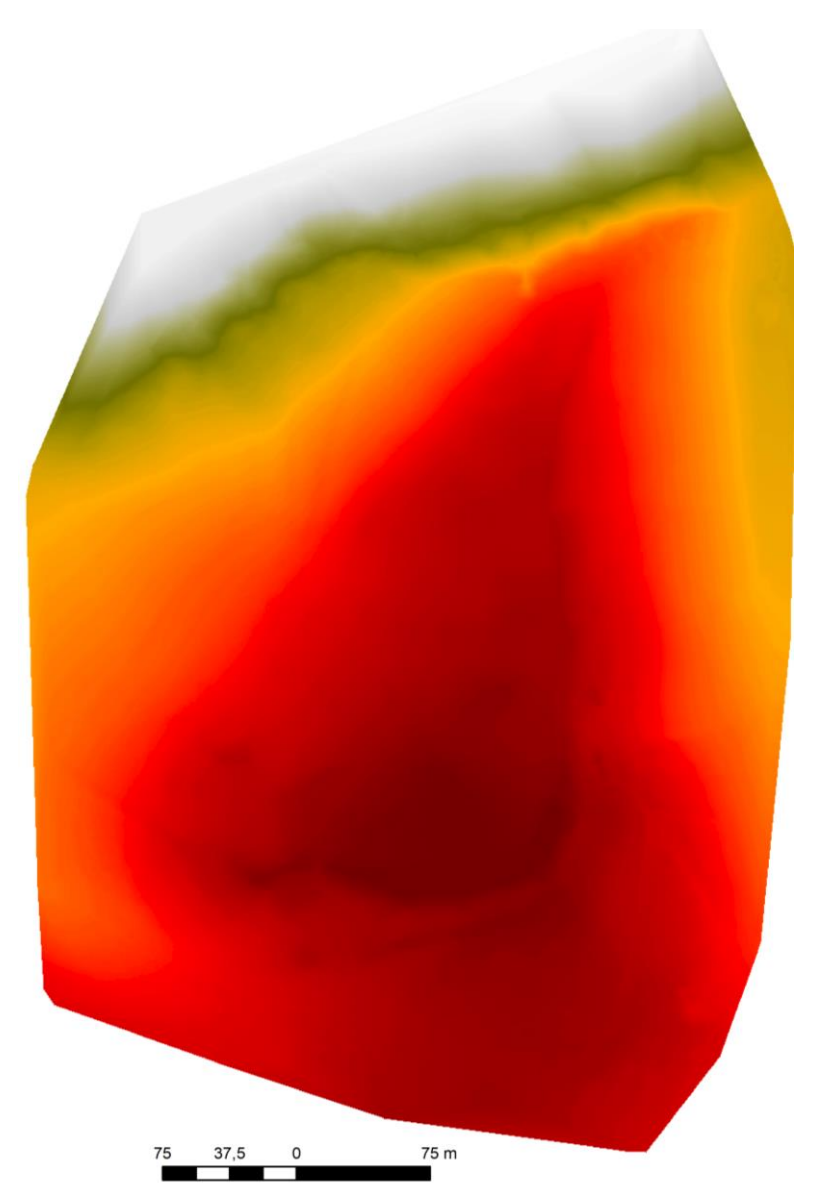

**Figure 6 – Lespugue (31) - Mission du 13/02/2020 – Modèle Numérique de Terrain**

Avec le logiciel RVT (Relief Visualization Toolbox) développé par l'Institue od Anthropological and Spatial Studies, il est possible d'appliquer plusieurs traitements au MNS ainsi produit :

- hillshading,
- hillshading from multiple directions,
- PCA of hillshading,
- slope gradient,
- simple local relief model,
- [sky-view](https://iaps.zrc-sazu.si/en/svf) factor,
- anisotropic sky-view factor,
- positive and negative openness.

Ces différents traitements permettent de multiplier les visions du même espace et de mieux identifier les indicateurs archéologiques.

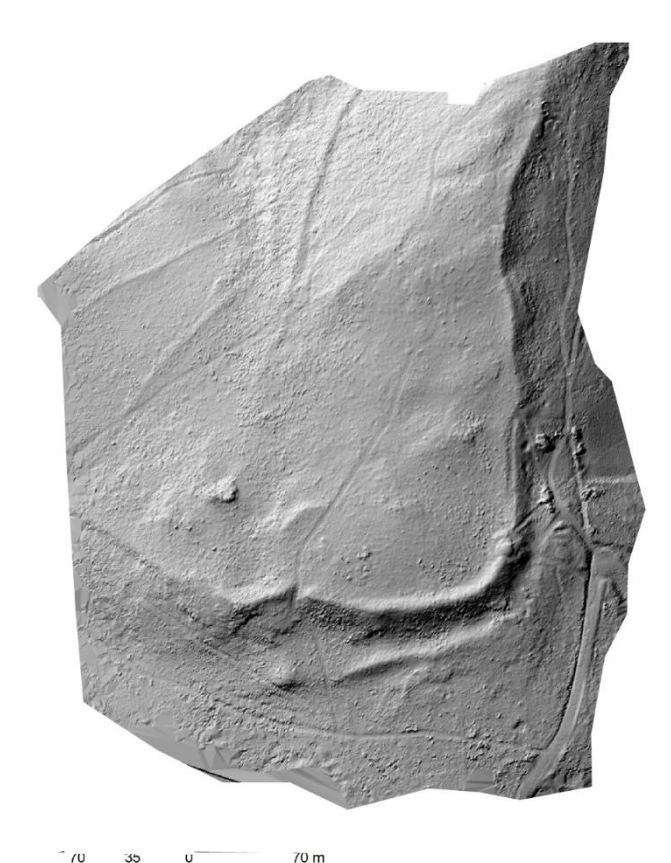

**Figure 7 – Lespugue (31) - Mission du 13/02/2020 - Ombrage Azimut 315 - degrés 45**

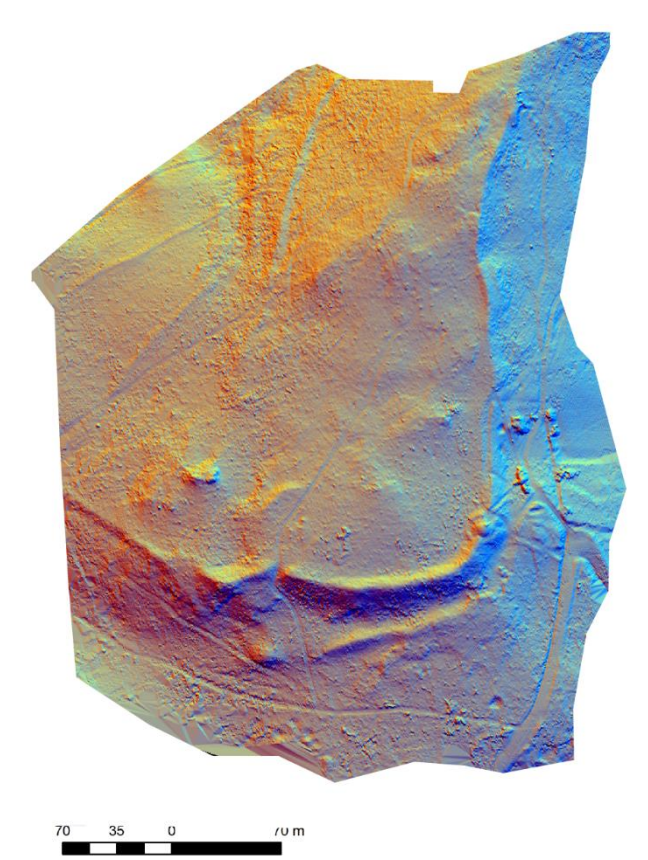

**Figure 8 - Lespugue (31) - Mission du 13/02/2020 - Multihilshade - 16 directions - 45 degrés**

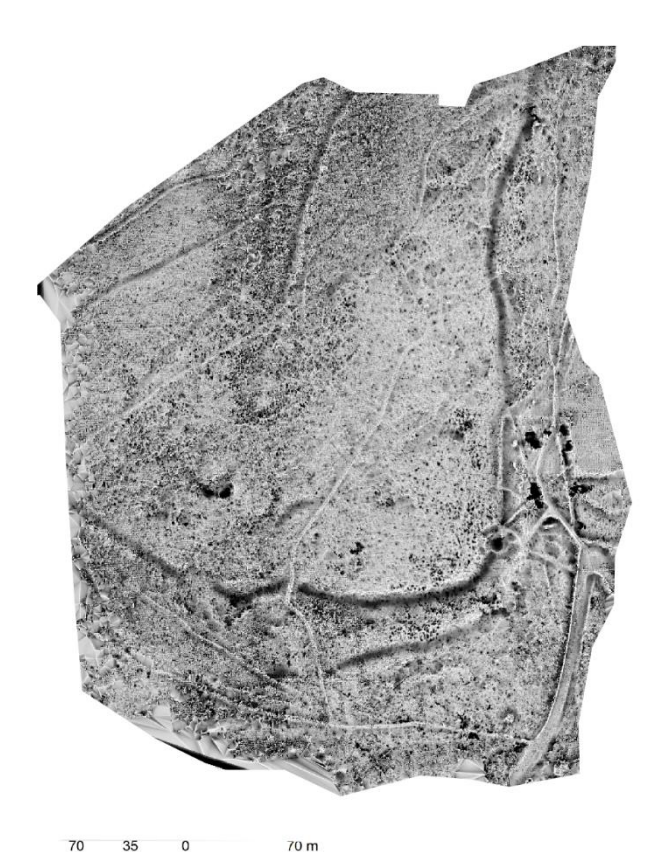

**Figure 9 - Lespugue (31) - Mission du 13/02/2020 - Openness Negative - Rayon 10 16 directions – Couleurs**

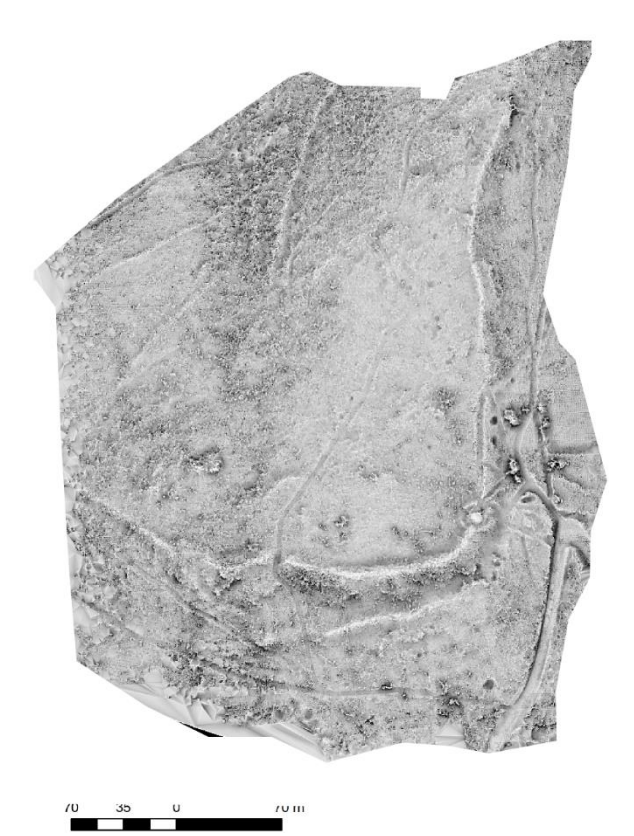

**Figure 10 - Lespugue (31) - Mission du 13/02/2020 - Openness Positive - Rayon 10 16 directions N&B**

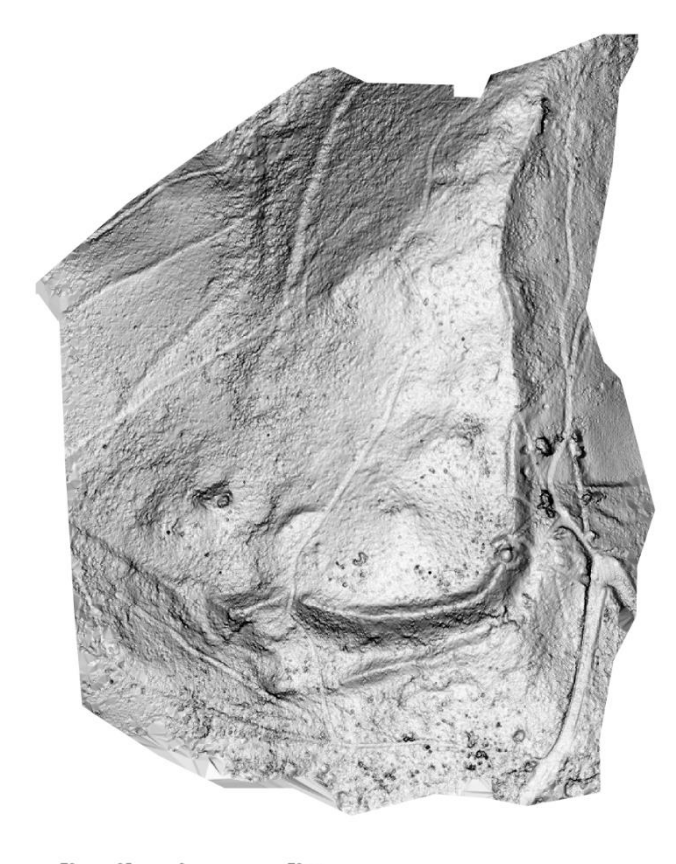

70 m **Figure 11 - Lespugue (31) - Mission du 13/02/2020 – Slope**

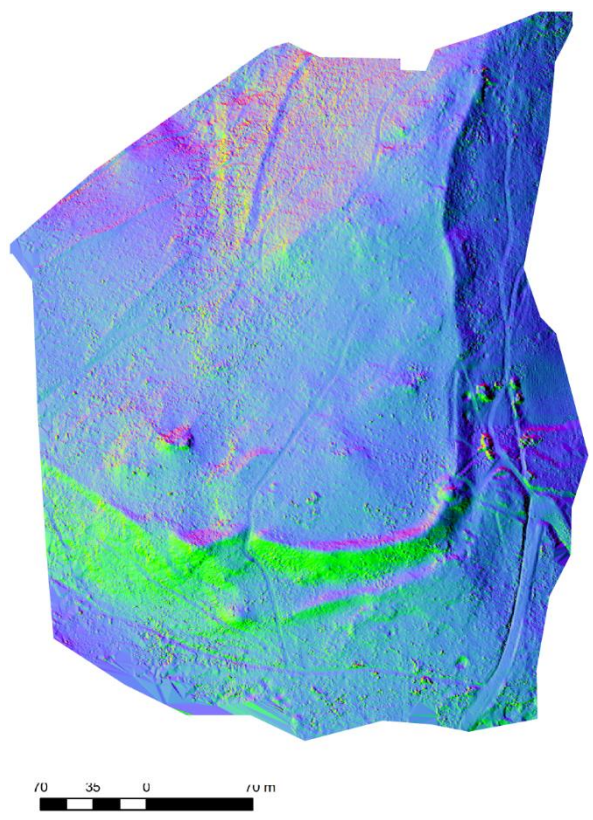

**Figure 12 – Lespugue (31) - Mission du 13/02/2020 - PCA**

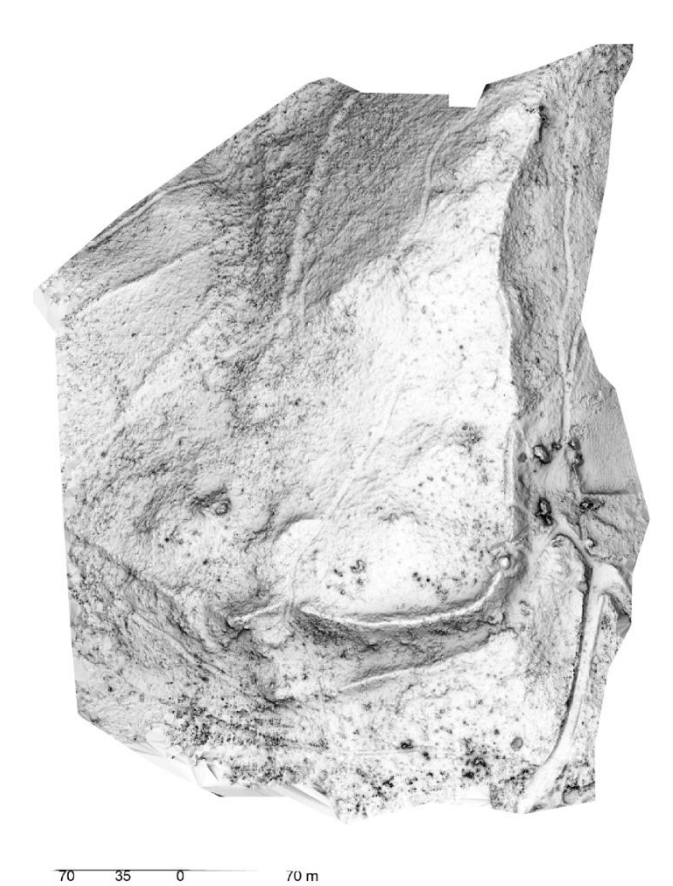

**Figure 13 - Lespugue (31) - Mission du 13/02/2020 – SIM (Sky Illumination)**

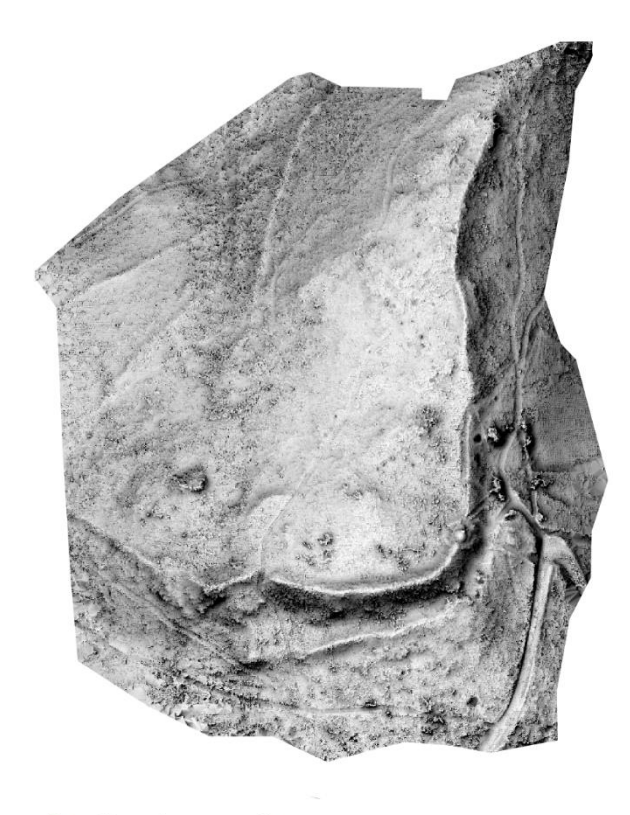

**Figure 14 – Lespugue (31) - 13/02/2020 - SVF - Rayon 10 16 directions**

Le logiciel RVT permet également de travailler en associant les résultats de ces différents calculs de visualisation de l'information. Les concepteurs de ce logiciel ont travaillé à un outil de mixage spécialement dédié à l'archéologie. Il regroupe les données issues du Sky-View Factor, de l'Openness-Positive, du Slope Gradient et du Hilshade. Le résultat est un raster qui, d'après leurs paramètres, est le plus approprié pour une lecture archéologique.

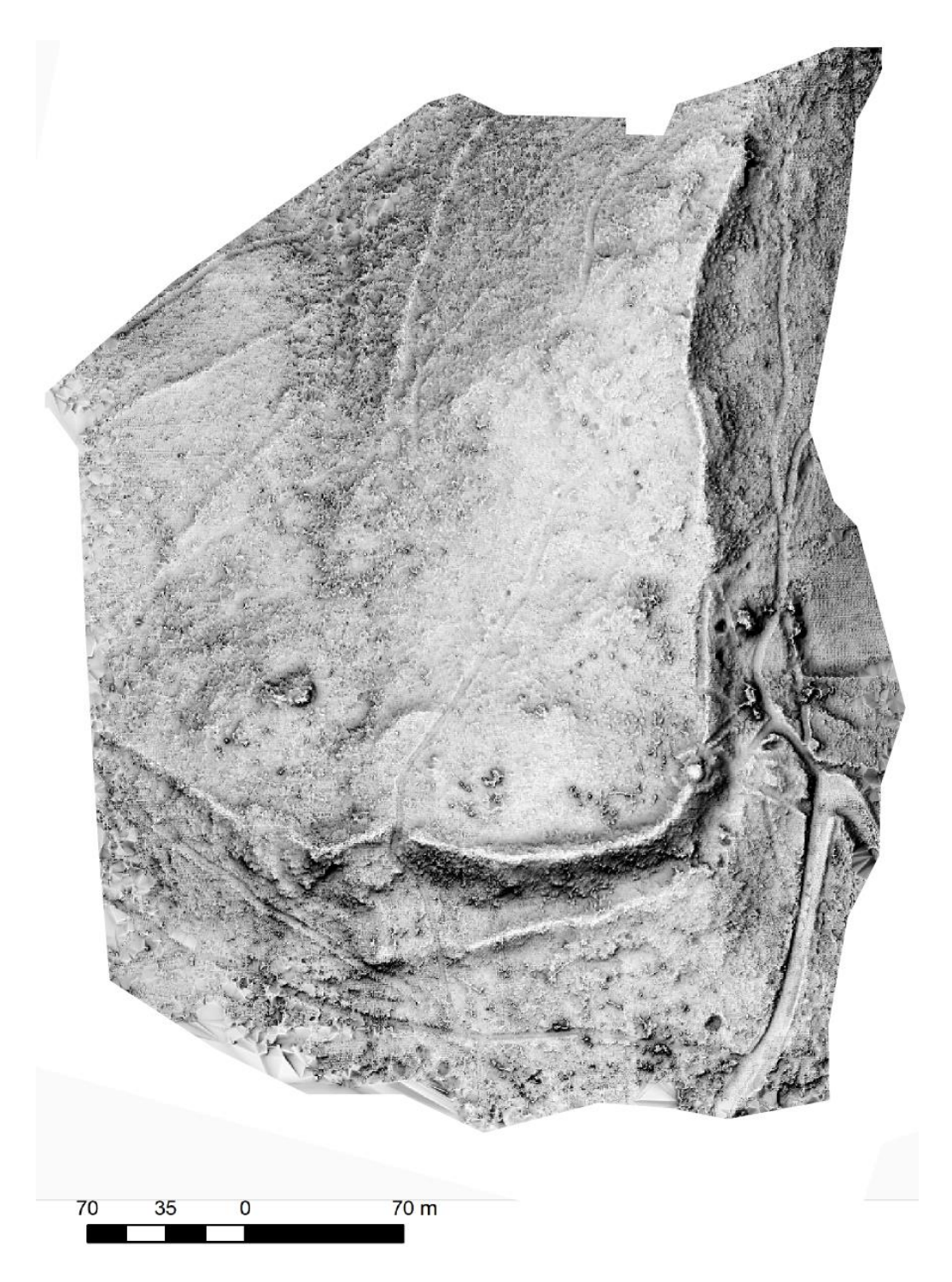

**Figure 15 - Lespugue (31) - Mission du 13/02/2020 - Archaeological (VAT)**

### **5. Interprétation**

A partir de ces différentes visualisations, il est possible de redessiner les structures visibles en surface y d'y associer une table attributaire.

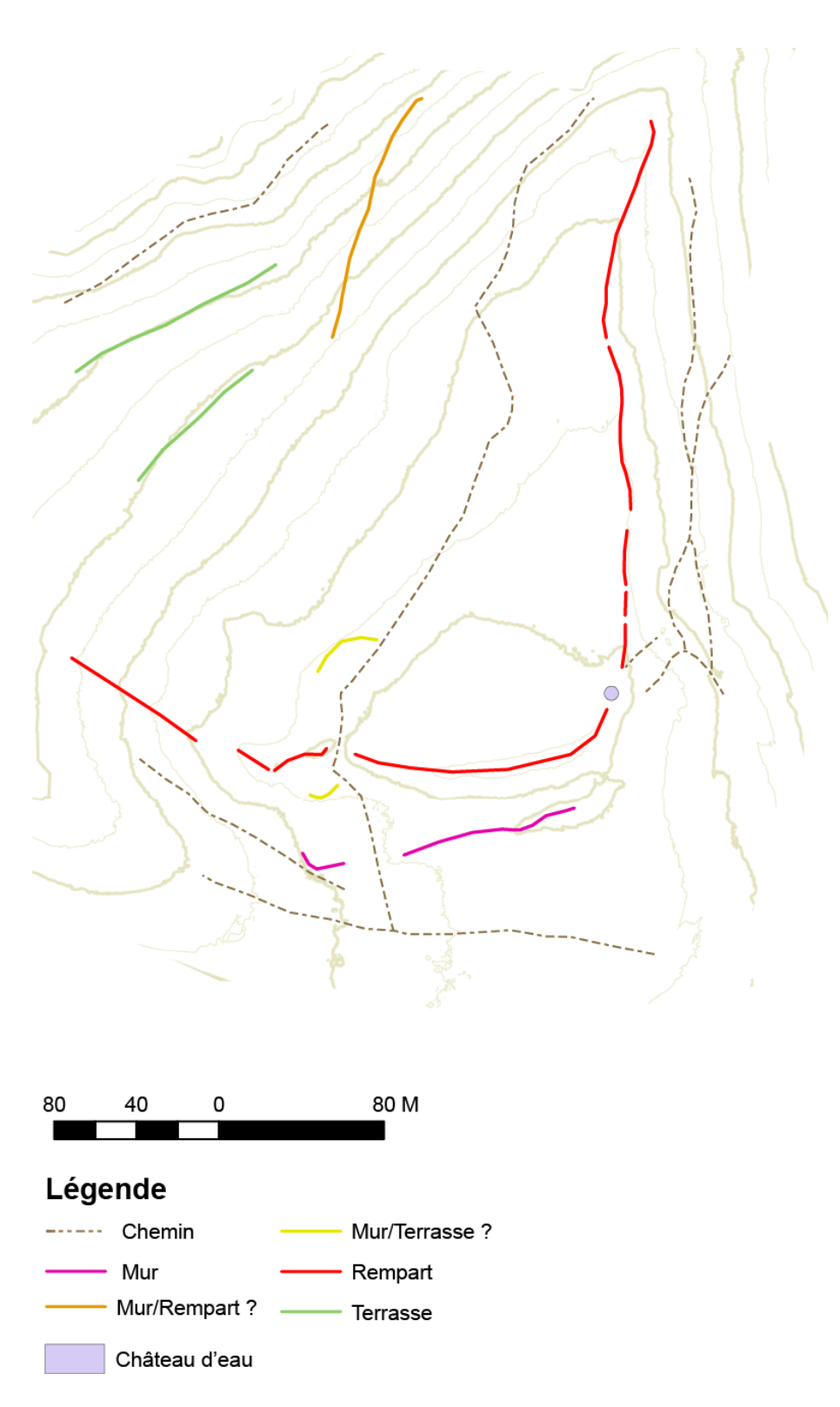

**Figure 16 - Lespugue (31) - Mission du 13/02/2020 - Relevé des "anomalies"**

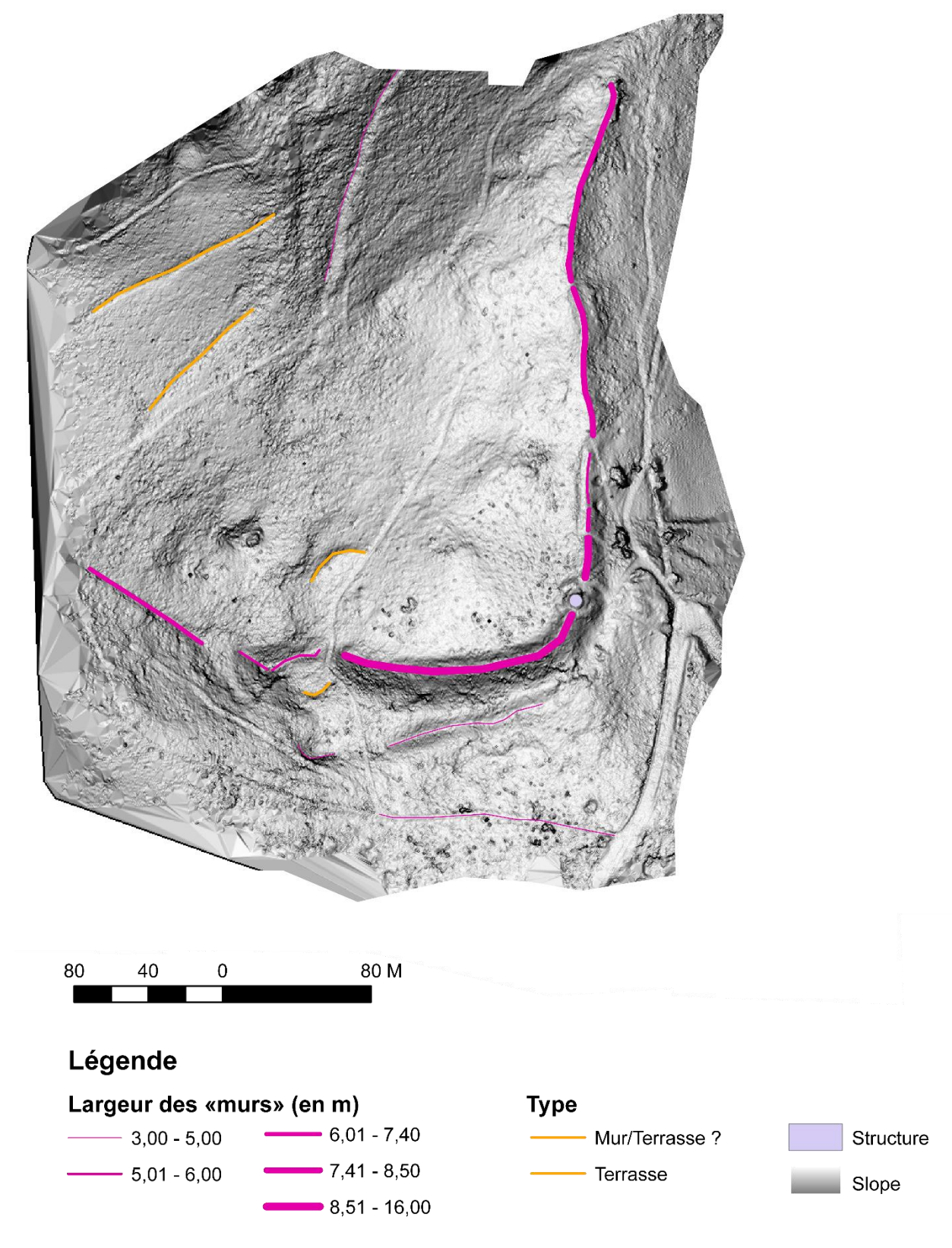

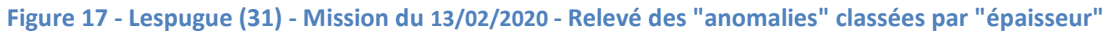